## **BGEN-2m***Page| 1 of 1*

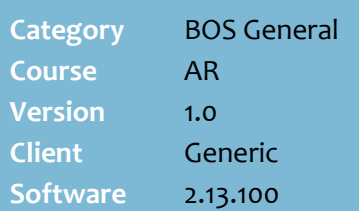

#### **Hints and Tips**

#### **Selection Criteria**:

- **Overdue, no letter sent**: lists all overdue laybys that haven't had a letter generated.
- **Overdue, letter sent**: lists all overdue laybys that have had an overdue letter generated, but the reminder period hasn't passed.
- **Can be returned to stock**: lists all overdue laybys that have had a letter sent and the reminder period has passed. These can be cancelled.
- **Returned to stock** laybys should still be cancelled at POS.
	- Your system may **auto-cancel** these laybys after a set number of days.
	- Run the **Reports** -> **Layby** -> **Layby Audit report** to identify which laybys an operator should cancel (if a manual task) & remove from storage.
	- If a customer returns within 24 months to claim their refund, run the **Layby Audit report** and the **Layby Payments Withheld report** to identify the amount owing.

#### **Reports** menu -> **Layby**:

- <span id="page-0-1"></span><span id="page-0-0"></span> **Layby Audit**: lists all laybys created, overdue, returned to stock, system cancelled, and user cancelled.
- **Layby Location**: to audit if the storage locations contain the correct layby parcels.
- **Layby Overdue**: lists all laybys past their due date.
- **Layby Payment and Balances**: lists all layby payments and outstanding balances.
- **Layby Payments Withheld**: lists fees applied to laybys returned to stock or cancelled.

# **Manage Overdue Laybys**

You should mail reminder letters to all layby customers who haven't made the final payment made by the due date.

You can cancel and return an overdue layby to stock if it's not extended or finalised within the reminder period.

### **Procedure to Manage Overdue Laybys**

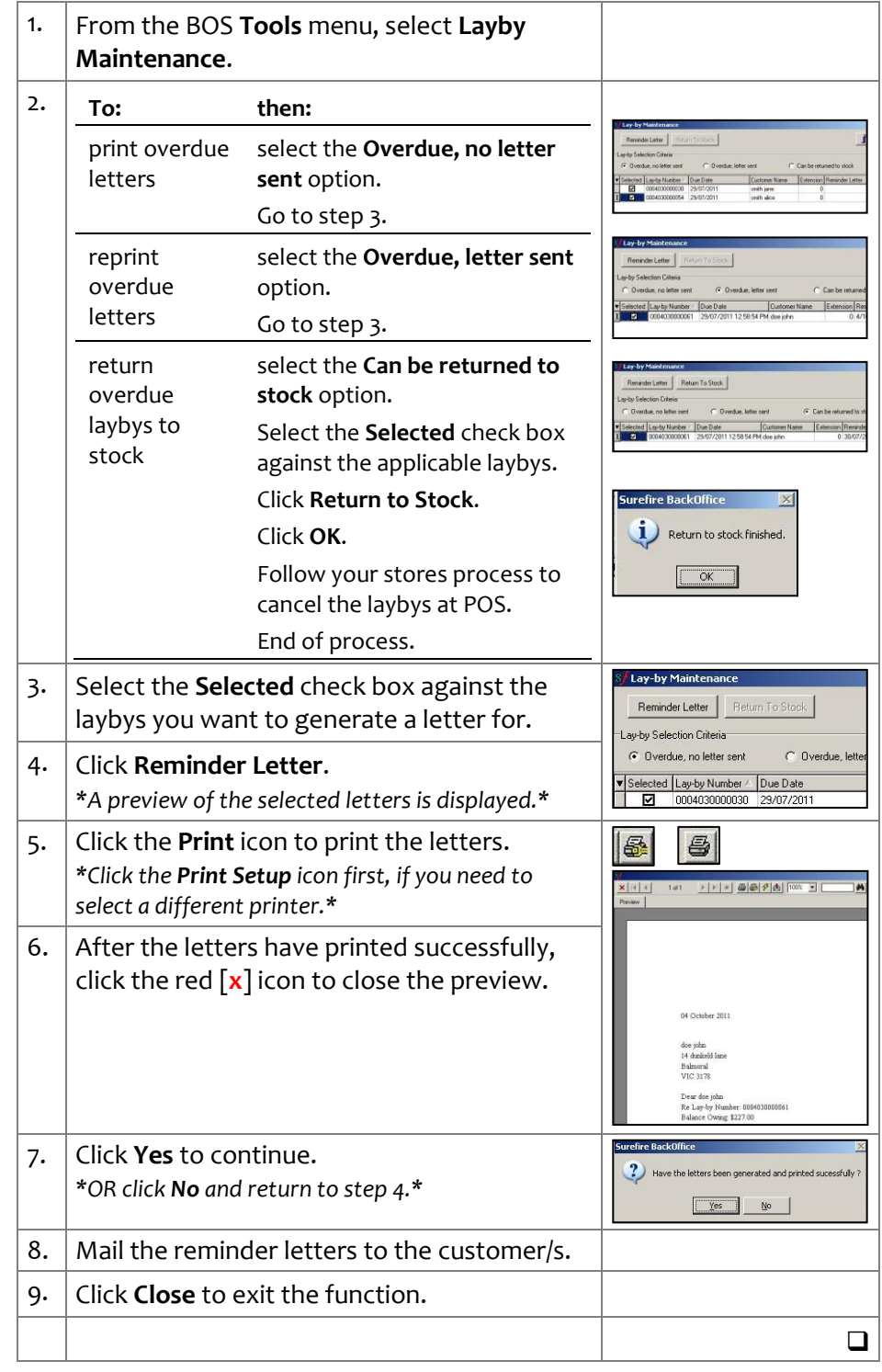

*Copyright © 2010. No part may be reproduced by any means without the permission of SUREfire systems.*